## OSNOVI AUTOMATSKOG UPRAVLJANJA PROCESIMA

# **Vežba br. 8: Odzivi zatvorenog regulacionog kola – CONTROL SYSTEM**

#### **I Zatvoreno regulaciono kolo sa negativnom povratnom spregom (ZRK)**

Osnovna i najčešće korišćena konfiguracija automatskog upravljanja je negativna povratna sprega. Princip funkcionisanja ove sprege je da se regulisana veličina meri na izlazu (*Y*) i potom se upoređuje sa zadatom vrednošću (*X*). Ukoliko postoji razlika izmerene i zadate vrednosti, tj. postoji greška, regulator će dejstvovati na proces tako da grešku eliminiše i to preko izvršnog elementa. Prema cilju koji treba da ostvari zatvoreno regulaciono kolo, razlikuju se dva osnovna tipa regulacije: a) *programska*, koja treba da ostvari regulisani izlaz u odnosu na željenu promenu postavne tačke, b) *stabilizaciona*, koja treba da otklani dejstvo neželjenih spoljašnjih poremećaja.

Na Slici 1 prikazan je blok dijagram zatvorenog regulacionog kola (ZRK) sa negativnom povratnom spregom. Veličina *X*(*s*) predstavlja postavnu tačku, *Gc(s), Gv(s), Gp(s) i Gm(s)* su prenosne funkcije regulatora, izvršnog elementa, procesa i mernog elementa, respektivno, dok je *Y(s)* izlazni signal.

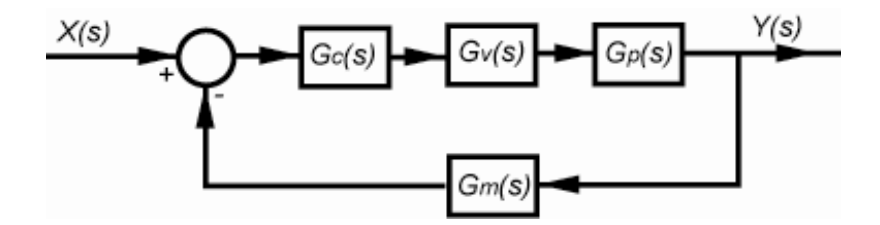

*Slika 1. Blok dijagram ZRK* 

U sistemima sa negativnom povratnom spregom najčešće se koriste P, PI i PID regulatori. Primenom jednostavnih pravila dobija se opšti oblik odziva regulacionog kola u kompleksnom Laplace-ovom domenu:

$$
Y(s) = X(s) \cdot W(s) = X(s) \frac{G_c(s)G_v(s)G_p(s)}{1 + G_c(s)G_v(s)G_p(s)G_m(s)}
$$
(1)

gde je W(s) prenosna funkcija ZRK.

Prenosna funkcija otvorenog kola se često koristi u analizi sistema, a predstavlja proizvod prenosnih funkcija svih elemenata koji se nalaze u ZRK:

$$
G(s) = Gc(s)Gv(s)Gp(s)Gm(s)
$$
\n(2)

Odziv sistema u vremenskom domenu je jednak inverznoj Laplasovoj transformaciji funkcije *Y(s)* :

$$
y(t) = L^{-1}{Y(s)}
$$
 (3)

Modul *CONTROL SYSTEM TOOLBOX* u okviru programskog paketa MATLAB sadrži funkcije koje omogućavaju definisanje prenosne funkcije ZRK i kreiranje grafičkog prikaza vremenskog odziva zatvorenog regulacionog kola.

## **II Odzivi ZRK – P regulator**

Za primer je odabran proces koji predstavlja kaskadu tri izotermna reaktora sa idealnim mešanjem, čija je ukupna prenosna funkcija:

$$
G_p(s) = \frac{1}{8(s+1)^3}
$$

Dinamika mernog i izvršnog elementa se može zanemariti, tj.:  $G_m(s) = G_n(s) = 1$ .

Odabrana je jedinična stepenasta promena postavne tačke, tj. Heaviside-ova funkcija: *X*(*s*)=1/s.

Za upravljanje se koriste P, PI i PID regulatori sa različitim parametrima, a vremenski odzivi ZRK se dobijaju pomoću naredbi iz CONTROL SYSTEM modula.

U slučaju P regulacije prenosna funkcija regulatora je:

$$
G_c(s) = K_c \tag{4}
$$

Najpre će se odrediti odziv zatvorenog regulacionog kola za pojačanje regulatora  $K_c = 15.7$ .

U osnovnom prozoru MATLABa iz menija izabrati opciju File / New / M-File, koja otvara novu komandnu datoteku. U MATLAB editoru ispisati sledeći program kojim se kreira odziv zatvorenog regulacionog kola za proces i regulator koji su definisani prenosnim funkcijama  $G_p$  i  $G_c$ , respektivno:

%

% Primena programskog paketa MATLAB za dobijanje % vremenskog odziva zatvorenog regulacionog kola % sa P regulatorom

%

% Definisanje koeficijentata polinoma u brojiocu i imeniocu prenosne funkcije regulatora

```
Gcnum=[15.7] 
Gcden=[1] 
input('Prenosne funkcija regulatora Gc(s) ([Enter] za nastavak)')
```
% Definisanje koeficijentata polinoma u brojiocu i imeniocu prenosne funkcije procesa

Gpnum=[1/8] Gpden=[1 3 3 1] input('Prenosna funkcija procesa Gp(s) ([Enter] za nastavak)')

% Odredjivanje prenosne funkcije redne veze Gc i Gp

[GcGpnum,GcGpden]=series(Gcnum,Gcden,Gpnum,Gpden) input('Prenosna funkcija redne veze Gc i Gp ([Enter] za nastavak)')

% Odredjivanje prenosne funkcije sistema sa jedinicnom % povratnom spregom primenom naredbe *cloop* (moguce je i koriscenje % naredbe *feedback*)

[fnum,fden]=cloop(GcGpnum,GcGpden)

% gornja linija je ekvivalentna s naredbom: % [fnum,fden]=feedback(GcGpnum,GcGpden,[1],[1]) input('Prenosna f-ja sistema s povratnom spregom ([Enter] za nastavak)')

% Vremenski odziv zatvorenog regulacionog kola y(t) na % stepenastu promenu postavne tacke u intervalu 0<t<30

step(fnum,fden,30)

Nakon unosa teksta programa, snimiti njen sadržaj izborom opcije *Save As* u meniju *File* u prozoru *MATLAB Editor/Debugger*. Na taj način otvara se prozor *Save As* u kome se definiše ime datoteke (na pr. student.m).

Vratiti se u osnovni MATLAB prozor. Uneti ime datoteke (bez ekstenzije .m):

>> student

MATLAB izvršava naredbe iz definisane skript datoteke. Naredba input omogućuje da se izvršenje skript datoteke prekine dok korisnik ne pritisne taster [Enter]. Krajnji rezultat programa je grafički prozor u kome je prikazan odziv ZRK na jediničnu stepenastu promenu postavne tačke.

**!** Komentarisati grafik vremenskog odziva i uočiti karakteristične veličine: grešku stacionarnog stanja, brzinu odziva, koeficijent prigušenja, prekoračenje i period oscilovanja.

**?** Modifikovati postojeći M-file tako da se odredi vremenski odziv sistema sa P regulatorom, čije je pojačanje 32.

**?** Varirati pojačanje P regulatora sa vrednostima: 50, 64 i 80.

**?** Kako se menja oblik vremenskog odziva i karakteristične veličine sa povećanjem pojačanja P regulatora?

#### **III Odzivi ZRK – PI regulator**

Prenosna funkcija PI regulatora je:

$$
G_c(s) = K_c \left( 1 + \frac{1}{\tau_i s} \right) \tag{5}
$$

gde je τi integralno vreme, a *Kc* pojačanje PI regulatora.

**?** Modifikovati datoteku kreiranu pod tačkom II tako da se odredi vremenski odziv sistema sa PI regulatorom definisanim sa prenosnom funkcijom (5) za vrednosti parametara *K<sub>c</sub>*=12.42 i τ<sub>i</sub>=1.78.

**?** Modifikovati datoteku tako da se odredi vremenski odziv ZRK sa PI regulatorom čije je pojačanje isto kao u prethodnom primeru (K<sub>c</sub>=12.42), integralno vreme  $\tau_i$ =3.02

**?** Kako se menja oblik vremenskog odziva i karakteristične veličine sa povećanjem integralnog vremena?

**?** Varirati vrednosti pojačanja PI regulatora : 29.1 , 41 , 44 , (integralno vreme isto kao u prethodnom primeru:  $τ_i=3.02$ )

**?** Kako se menja oblik vremenskog odziva i karakteristične veličine sa povećanjem pojačanja PI regulatora?

**?** Koji je osnovni cilj uvodjenja integralne akcije?

#### **IV Odzivi ZRK – PID regulator**

Prenosna funkcija PID regulatora je:

 $\overline{\phantom{a}}$ J  $\setminus$  $\overline{\phantom{a}}$  $\setminus$  $G_c(s) = K_c \left( 1 + \frac{1}{\tau_{i} s} + \tau_d s \right)$ *i*  $c_s(s) = K_c \left( 1 + \frac{1}{1 - s} + \tau_d s \right)$  (6)

gde je τ<sub>α</sub> diferencijalno vreme, τ<sub>i</sub> integralno vreme, a K<sub>c</sub> pojačanje PID regulatora. Modifikovati datoteku kreiranu pod tačkom III tako da se odredi vremenski odziv sistema sa PID regulatorom za vrednosti parametara *K<sub>c</sub>*=19.42, τ<sub>i</sub>=1.81 i τ<sub>d</sub>=0.39.

**?** Promeniti vrednost integralnog vremena PID regulatora na 2.36 (pojačanje i diferencijalno vreme isto kao u prethodnom primeru: K $_{c}$ =19.42 i  $\tau_{d}$ =0.39)

**?** Modifikovati datoteku kreiranu tako da vrednost diferencijalnog vremena bude 0.45 (pojačanje i integralno vreme isto kao prethodnom primeru:  $K_c$ =19.42,  $\tau_i$ =2.36).

**?** Kako se menja oblik vremenskog odziva i karakteristične veličine sa povećanjem diferencijalnog vremena?

**?** Promeniti vrednost pojačanja PID regulatora na 37.65, a vrednost integralnog vremena na 1.81 (diferencijalno vreme isto kao u prethodnom primeru:  $τ<sub>d</sub>=0.45$ ). Komentarisati dobijeni odziv ZRK.

**?** Varirati vrednosti pojačanja PID regulatora: 74.2, 113, 398.

**?** Koji je osnovni cilj uvodjenja diferencijalne akcije?

## **###**

1. a) Kreirati grafik vremenskog odziva zatvorenog regulacionog kola na jediničnu stepenastu promenu. Prenosne funkcije elemenata regulacionog kola su :

P regulator :  $G_c(s) = 1$ ; izvršni element :  $G_v(s) = \frac{1}{0.5s + 1}$  ;

proces :  $G_p(s) = \frac{2(0.25s + 1)}{(0.5s + 1)(3s + 1)(s + 1)}$  $G_p(s) = \frac{2(0.25s + 1)}{(0.5s + 1)(3s + 1)(s + 1)}$ ;

merni element : 1  $G_m(s) = \frac{1}{s+1}$ .

b) Varirati vrednosti pojačanja P regulatora: 1.6 , 2.4 , 3.